# Interacting with the Flash Scribe Capacitor

This guide will show you how to exchange Flash tokens for TBDs (aka fTokens).

Please ensure you fully understand these steps before continuing. If unsure, head over to discord and ask.

## Finding the Flash Capacitor Contract Address

Navigate to the Flash Capacitor contract via etherscan. You can find the latest contract addresses at: [docs.flashstake.io/tokenomics-flash/flash-capac...](https://docs.flashstake.io/tokenomics-flash/flash-capacitor)

Tip! Ensure your web3 wallet is connected to the correct network!

#### Step 1: Approve Flash token

**1**

 $\left( \cdot \right)$ 

 $\left( \cdot \right)$ 

**2** Depending on the network you wish to interact with, retrieve the Flash token address and head over to etherscan. You can find the Flash token address for all networks here: [docs.flashstake.io/tokenomics-flash](https://docs.flashstake.io/tokenomics-flash)

For the purposes of this guide, we will use Flash on Ethereum Mainnet. The Flash token address for Ethereum Mainnet is 0xB1f1F47061A7Be15C69f378CB3f69423bD58F2F8

**3** Using a blockchain explorer like Etherscan, head over to the "Contract" page for the Flash token. Ethereum mainnet example: [etherscan.io/token/0xB1f1F47061A7Be15C69f378CB3...](https://etherscan.io/token/0xB1f1F47061A7Be15C69f378CB3f69423bD58F2F8#writeContract)

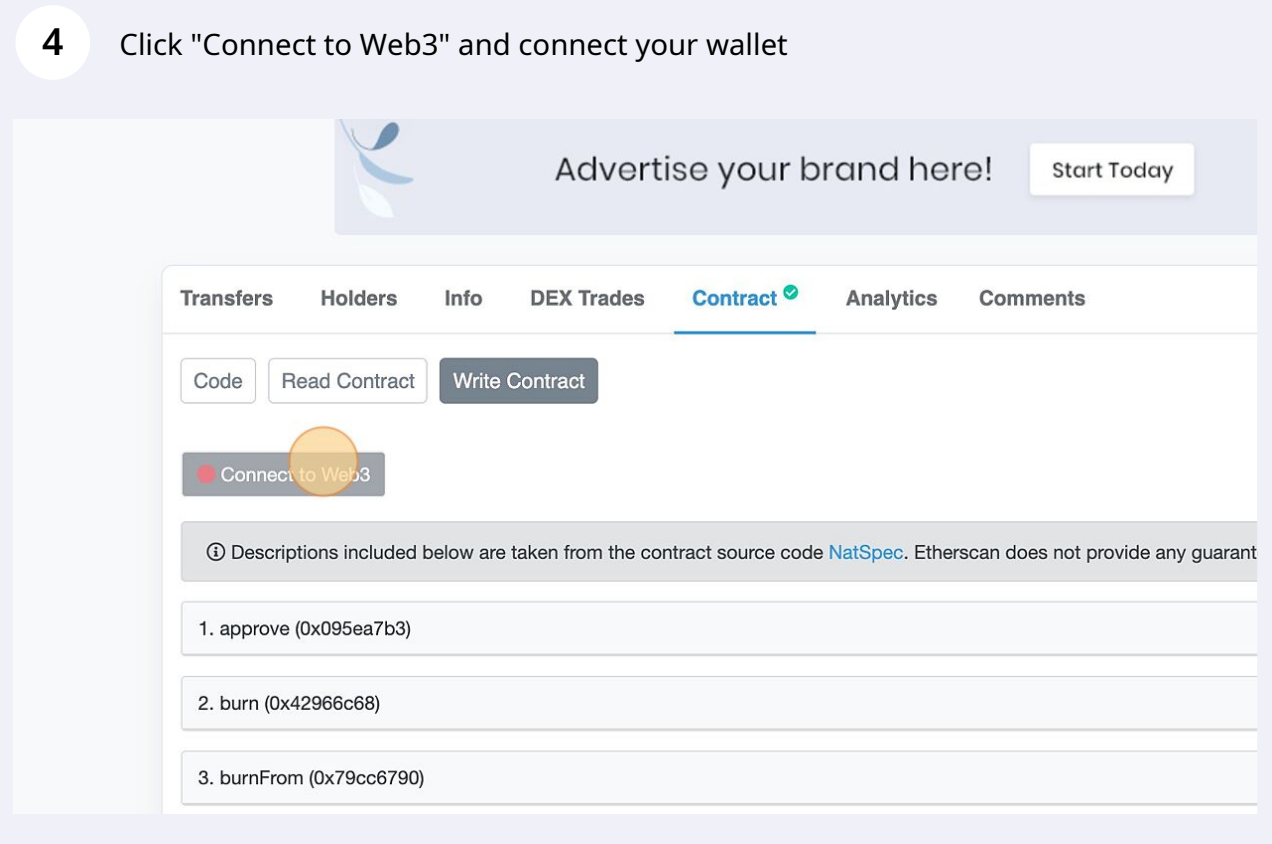

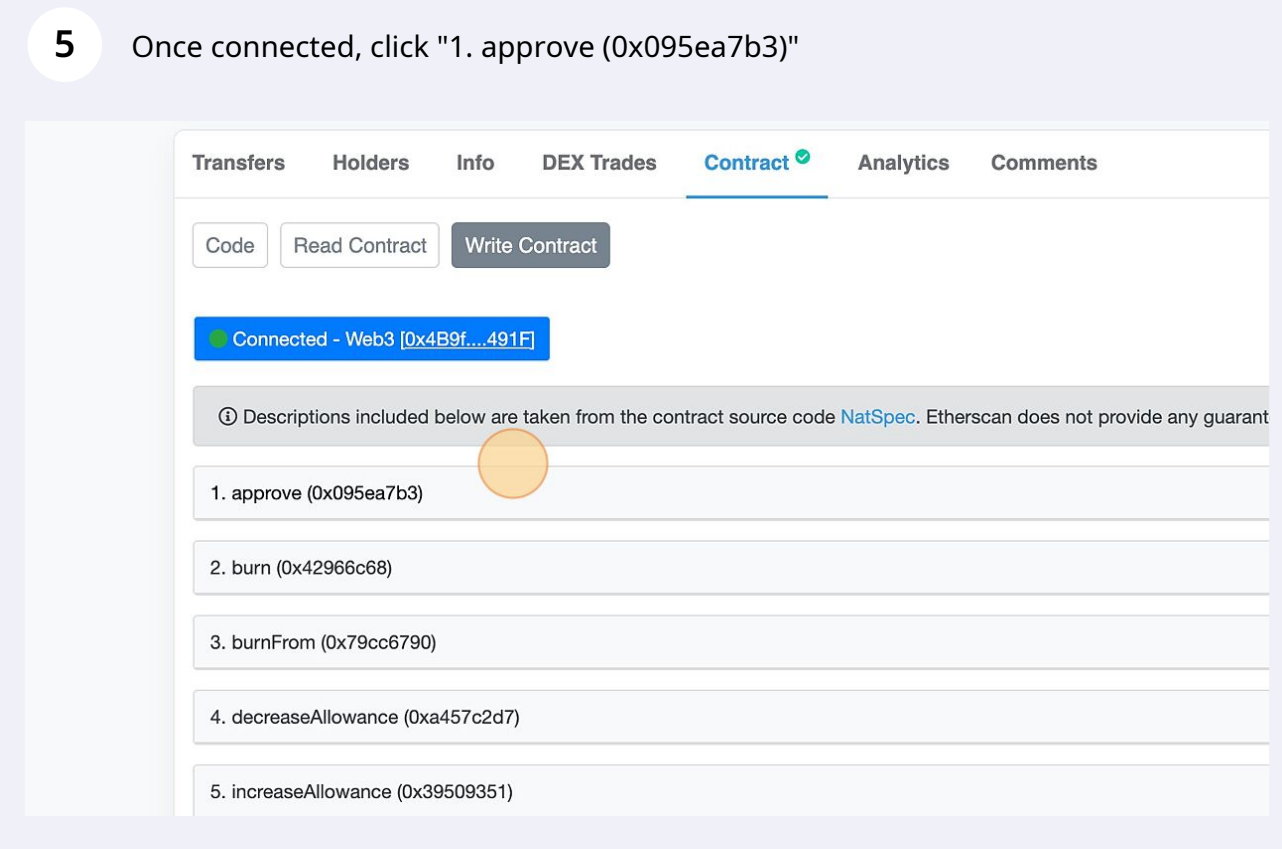

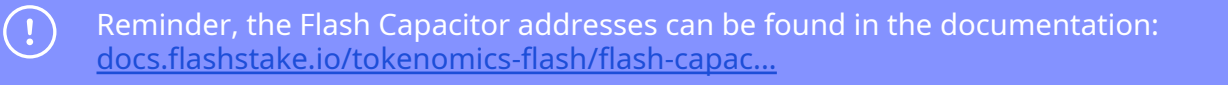

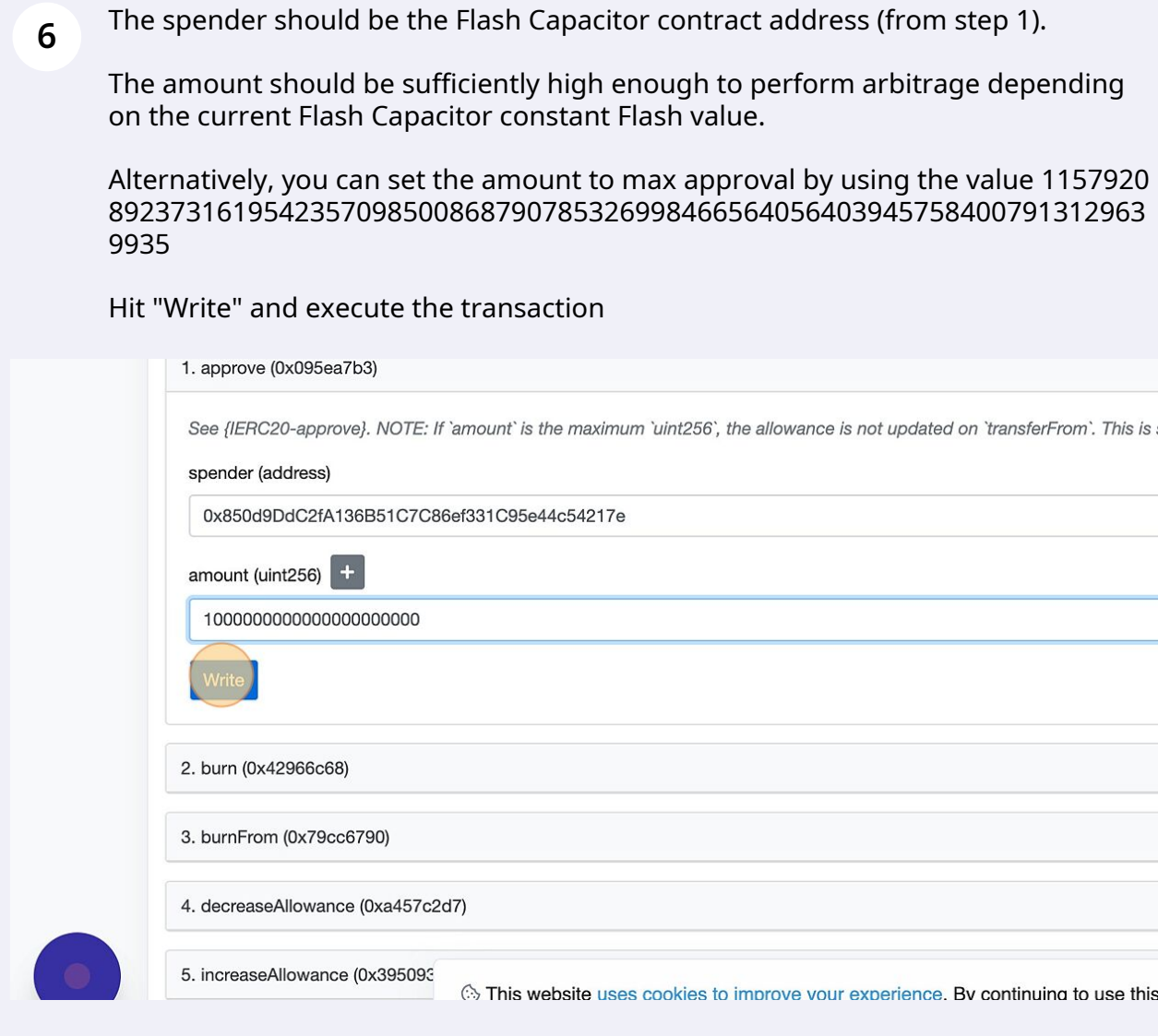

### Step 2: Exchange Flash tokens for TBDs/fTokens

Reminder, the Flash Capacitor addresses can be found in the documentation: [docs.flashstake.io/tokenomics-flash/flash-capac...](https://docs.flashstake.io/tokenomics-flash/flash-capacitor)

 $\bigodot$ 

Navigate to the Flash Capacitor contract page using your block explorer and click on the Contract page.

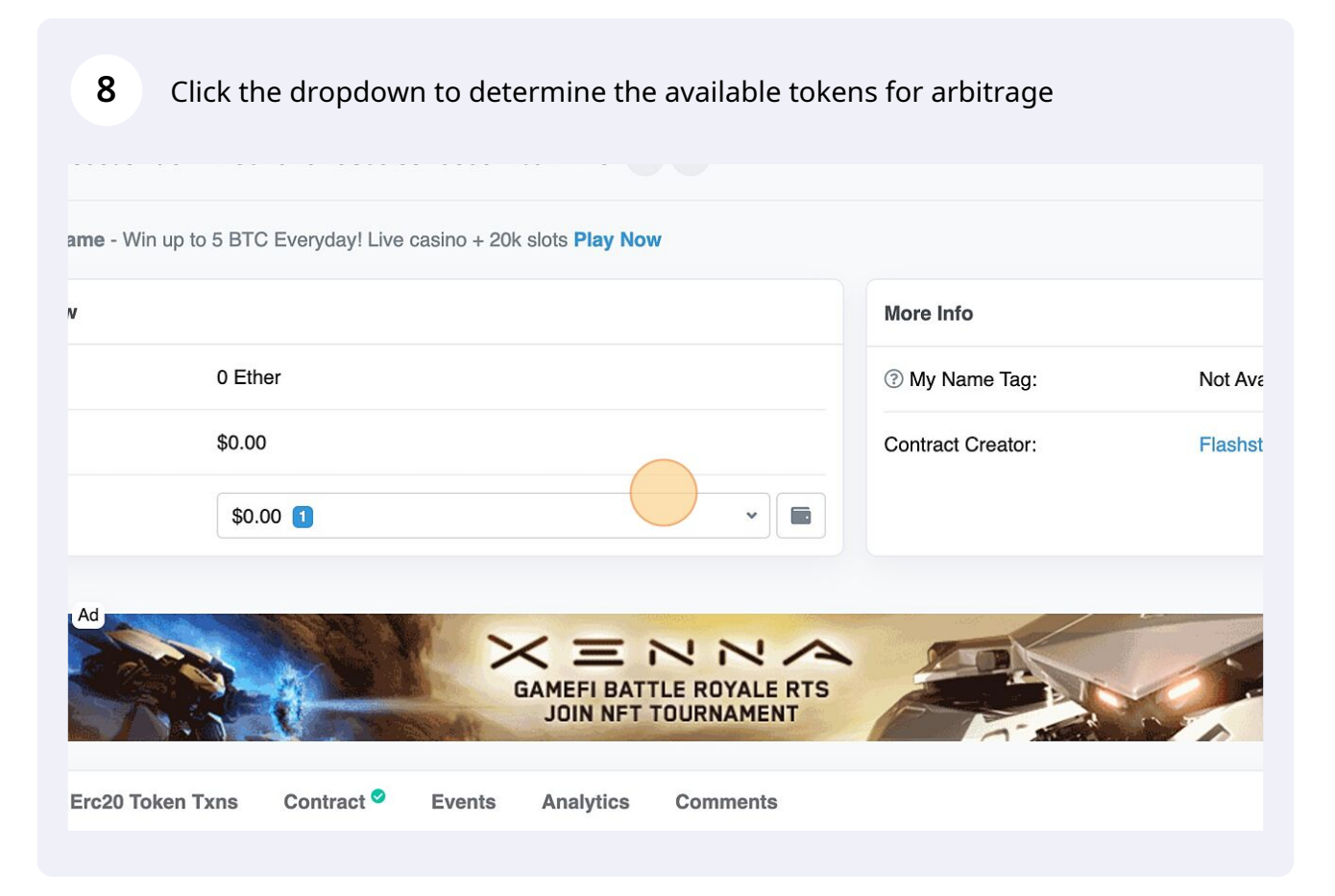

**7**

#### Choose the token you wish to accumulate

**9**

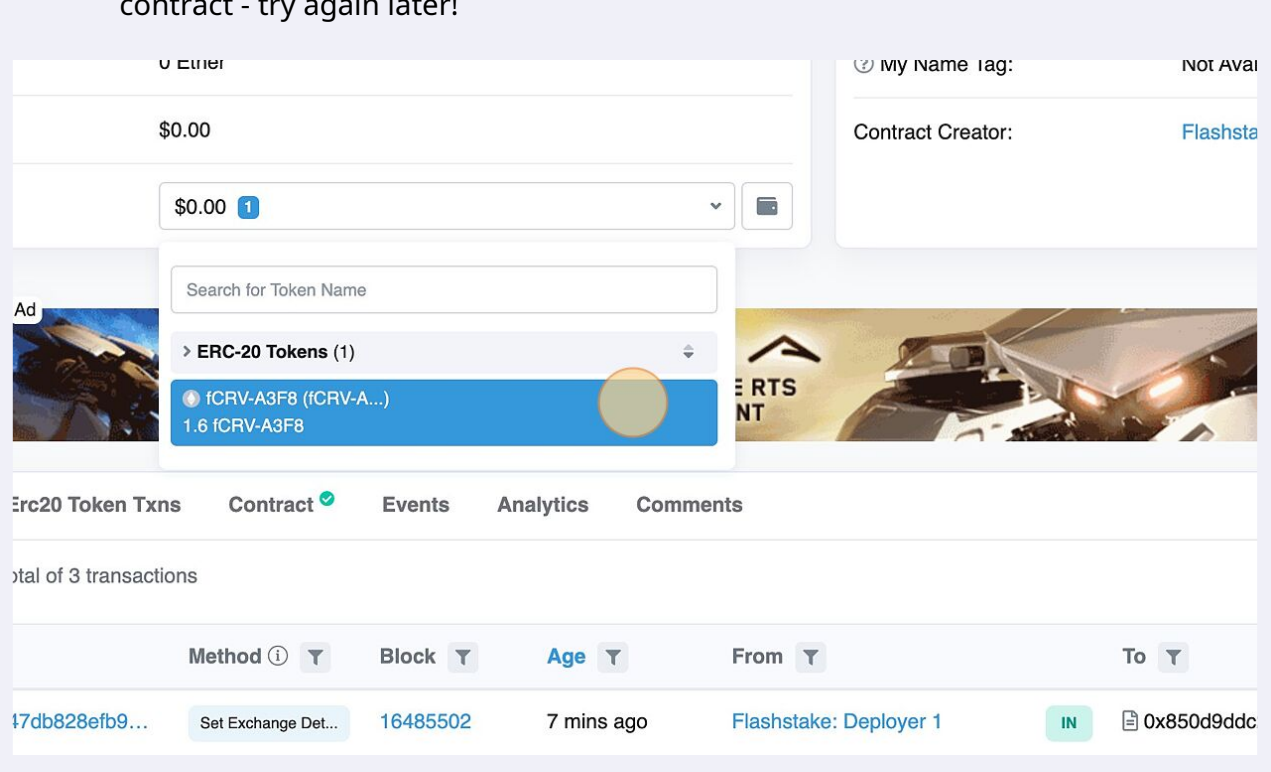

#### **10** Once you have chosen the token you wish to accumulate, copy the token contract address**O** Sign In Home Blockchain v Tokens v Resources v More v  $\begin{array}{c}\n\bullet \\
\bullet\n\end{array}$ Exchange v Gaming v Earn  $\sim$ **Profile Summary [Edit]**  $O$  More  $\sim$ Copy address 0x93eE9a13daEC3AAA3C18bFdAC9581a3B92e3530C Contract: m Decimals: 18 Social Profiles: Not Available, Update ? **BC.GAME PLAY NOW**

Note: If the drop down is not shown, this is because there are no tokens in the contract - try again later!

11 Note: Use the READ CONTRACT function "balanceOf" with the copied token address on the Flash Capacitor contract to determine how many tokens can be arbitraged after fees.

The Flash Capacitor will redirect some percentage of tokens to the Flash Treasury. The percentage can be determined by using the READ CONTRACT function "accumulateFeePercentage".

100 = 1%, 1000 = 10%, etc

 $\bigcap$ 

**12** Determine the constant Flash token exchange amount. This is the number of Flash tokens you will have to send to the Flash Capacitor to extract a given token.

You can do this by using the READ CONTRACT function "constantExchangeAmount".

Tip! The constantExchangeAmount is in wei, this means you will need to divide the value by (10\*\*18) to retrieve the decimal amount.

1000000000000000000 = 1 Flash token 10000000000000000000 = 10 Flash tokens etc

If you are happy to proceed, click "Connect to Web3" and connect your wallet

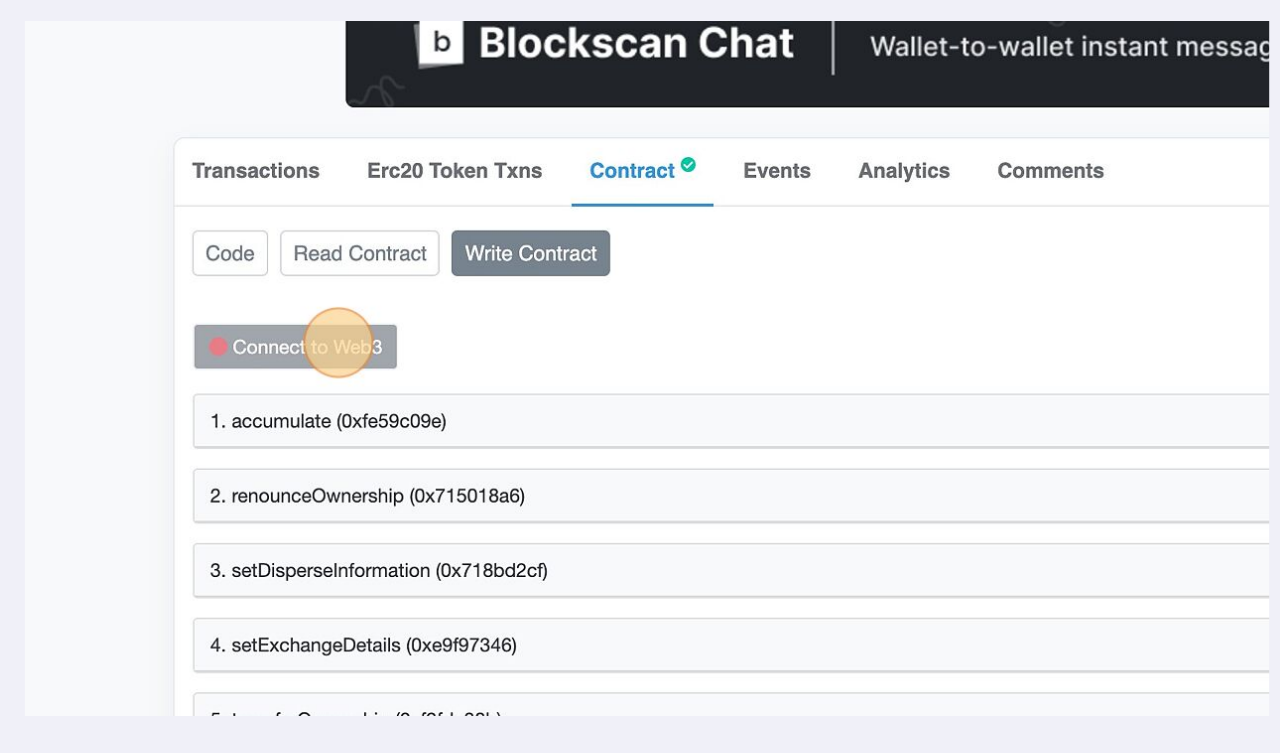

#### Once connected, click "1. accumulate (0xfe59c09e)"

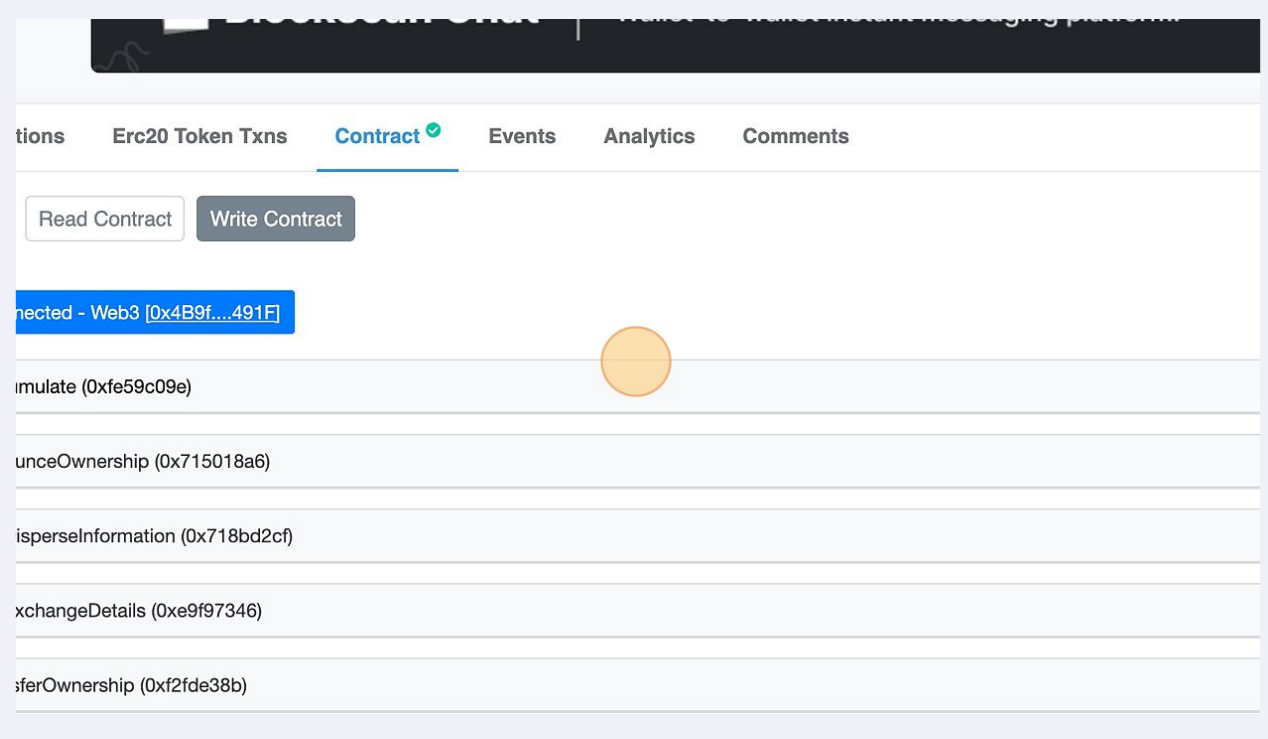

**15** In the \_tokenAddresses field, enter the token address you copied earlier (the token you wish to accumulate)

In the \_recipientAddresses field, enter the address you wish to send the accumulated tokens to. This is usually your own wallet address.

In the \_minimumReceived field, enter the minimum number of tokens you wish to accumulate. If the balance on execution is lower than this number, the transaction will fail. This would typically be the value returned in step 11 from the "balanceOf" function.

Click "Write" and execute the transaction

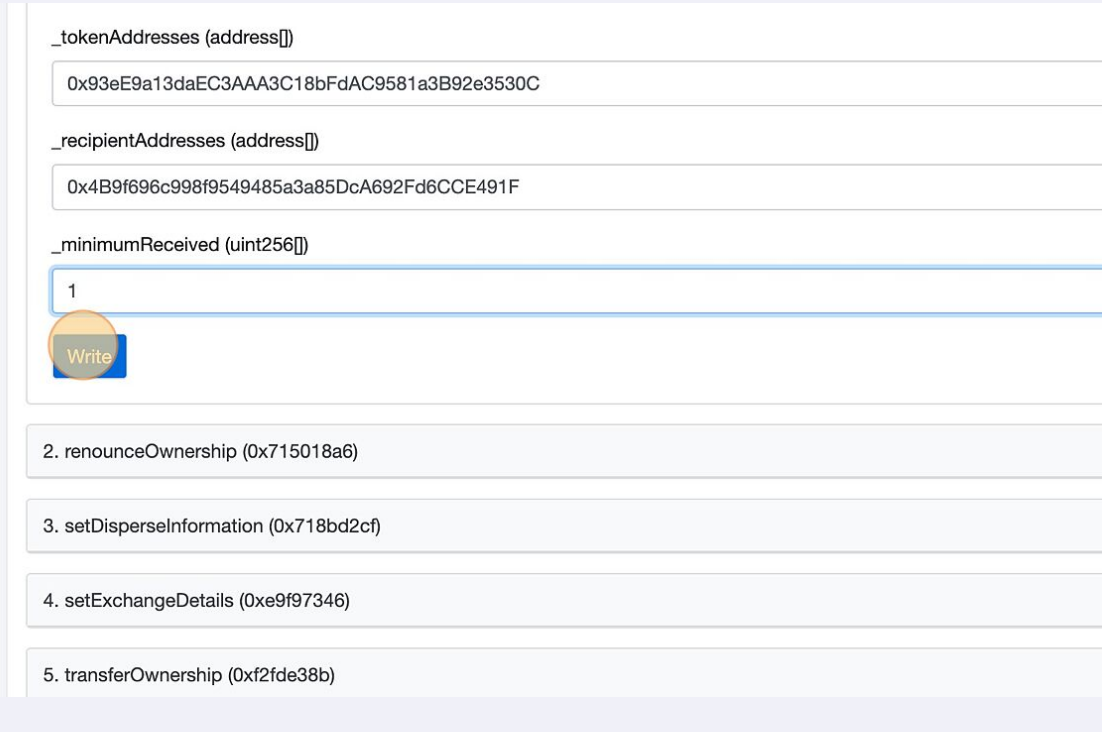